# **Vitalinux DGA - Soporte #115**

# **CEIP Emilio Díaz . Impresión con código**

2016-02-05 12:14 - Merche González

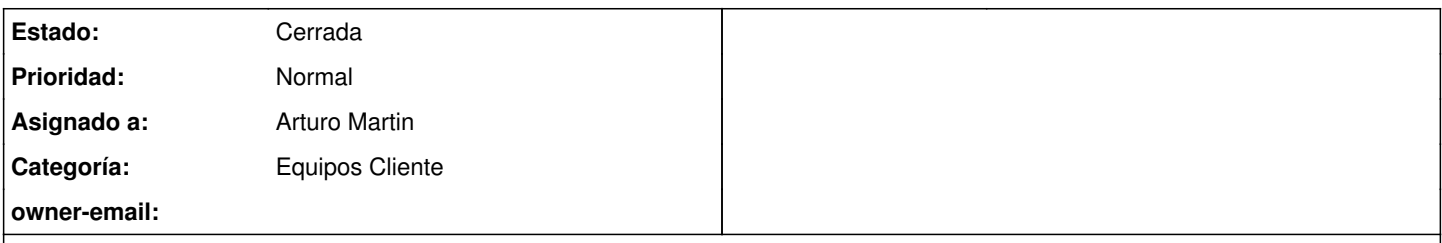

## **Descripción**

En el colegio han activado la impresión con código. No encontramos en las propiedades de la impresora de Vitalinux la opción para activarlo. Ya hemos mirado en el botón propiedades.

El técnico dice que hay que instalar un programa que se llama CQUE o algo así, lo ha intentado instalar en el Tablet y le sale que ya hay instalada una versión (yo no estaba con él).

Abro la incidencia para que quede recogida la solución por si este problema se plantea en otros Centros.

Tendríamos que activarlo en las dos impresoras canon 5570 y 6570. En la Kyocera no lo han puesto y la 2270 el modelo no lo permite. Gracias.

#### **Histórico**

#### **#1 - 2016-02-10 10:36 - Nacho Sancho**

*- Estado cambiado Abierta - Nueva por Abierta - Respuesta Soporte*

*- Asignado a establecido a Arturo Martin*

Hola Merche...para la solución neceistamos algunos datos como las direcciones IP de las impresoras para poder comprobar como están, qué usuarios hay creados y también que alguno estéis pendientes para poder hacer las pruebas de impresión....

Estamos en contacto para poder solucionar el problema a lo largo de la mañana...

Saludos

-- nacho

## **#2 - 2016-02-24 23:58 - Arturo Martin**

*- Categoría establecido a Equipos Cliente*

Hola Merche!!!

¿Se sabe algo más sobre las Cannon? ¿Ha podido hacer algo más Jaime, el de Cannon? Ya me pasarás nuevamente su teléfono para preguntarle y ver como van las gestiones ...

Saludos,

Arturo

### **#3 - 2016-04-27 21:39 - Eduardo Romero Moreno**

Veo que por defecto Vitalinux no incluye el filtro **sicgsfilter** necesario para que las impresoras de oficina Canon funcionen

Fijaros en el comando de impresión en el ppd de la Canon 5570

```
*FoomaticRIPCommandLine: "gs -q -dBATCH -dPARANOIDSAFER -dPDFFitPage  
-sDEVICE=ljet4 -dNOPAUSE%B%A%C -sOutputFile=- - %D%E | 
sicgsfilter -MPCL -NP %G%H%I -u&user; -V" &title; " -n&copies; "
```
#### El paquete CQUE de Canon lo incluye y es un filtro valido para un monton de impresoras Canon de red

En mi opinión se deberia incluir por defecto en la distro Vitalinux y que ocupa muy poquito

CQUE package:

[http://www.canon-europe.com/support/products/imagerunner/imagerunner-advance-c7055i.aspx?type=drivers&language=EN&os=Linux%20\(32-bit\)#](http://www.canon-europe.com/support/products/imagerunner/imagerunner-advance-c7055i.aspx?type=drivers&language=EN&os=Linux%20(32-bit)#disclaimer) [disclaimer](http://www.canon-europe.com/support/products/imagerunner/imagerunner-advance-c7055i.aspx?type=drivers&language=EN&os=Linux%20(32-bit)#disclaimer)

### **#4 - 2016-04-27 21:43 - Eduardo Romero Moreno**

#### [http://www.canon-europe.com/support/products/imagerunner/ir5075.aspx?type=drivers&language=ES&os=Linux%20\(32-bit\)#disclaimer](http://www.canon-europe.com/support/products/imagerunner/ir5075.aspx?type=drivers&language=ES&os=Linux%20(32-bit)#disclaimer)

#### **#5 - 2016-05-05 17:20 - Merche González**

Actualizo datos impresoras para que quede constancia del trabajo que hemos hecho estos días.

Tenemos el Cque para 32 bits y para 64 bits. Es un programa que sirve para un montón de impresoras Canon.

1º Se instala el programa

2º Se abre desde el terminal (con control+espacio no me sale)

3º se configuran todos los datos. Es un proceso bastante lioso con muchos pasos (lo tengo grabado en vídeo por si a alguien le interesa). Hay que fijarse muy bien en todos los OK y Next... Esos datos incluyen el código del profesor que vaya a utilizar el equipo.

VENTAJAS: No hay que poner el código cada vez que imprimes y el mismo programa sirve para todas las impresoras Canon.

INCONVENIENTES: El colegio ha tenido que crear un código genérico para los equipos que están en zonas comunes ya que no ofrece la posibilidad de que cada uno cuando imprime meta su código. En las aulas metemos el código personal del tutor y en las zonas comunes el genérico.

DUDAS: No sé lo que podréis hacer desde Migasfree, porque como hay que meter el código personal en la instalación, supongo que no se podrá hacer "en la distancia" y tendremos que ir uno por uno. Si podéis instalar el Cque en todos los equipos que se etiqueten con perfil profesor, avanzaremos un poco, si es lioso no pasa nada. Me he dejado el instalador del programa en la carpeta "Privado" del Caché y así lo tengo accesible desde todos los equipos con perfil profesor y lo instalo en un momento.

Estoy preparando un tutorial con pantallazos del proceso, os lo colgaré aquí cuando lo tenga.

## **#6 - 2016-05-24 11:29 - Nacho Sancho**

*- Estado cambiado Abierta - Respuesta Soporte por Cerrada*

Hola Merche...procedo a cerrar ésta incidencia, ya que tenemos abierta la [#183](https://soporte.vitalinux.educa.aragon.es/issues/183) que trata sobre la misma actividad, por no tener tareas duplicadas....

Saludos -- nacho

#### **Ficheros**

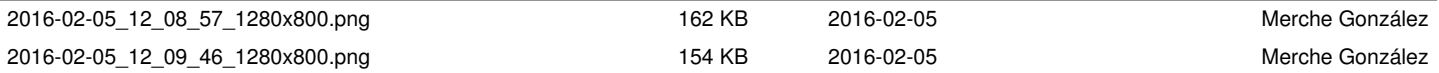